## **Guide for Department Higher Authorities to approve**

When a document is in the Department Higher Authority's (DHA) action list for their approval, they will receive an email from [bfs\\_kuali\\_implementation@mail.colostate.edu](mailto:bfs_kuali_implementation@mail.colostate.edu) with subject line: KFS Action List Reminder.

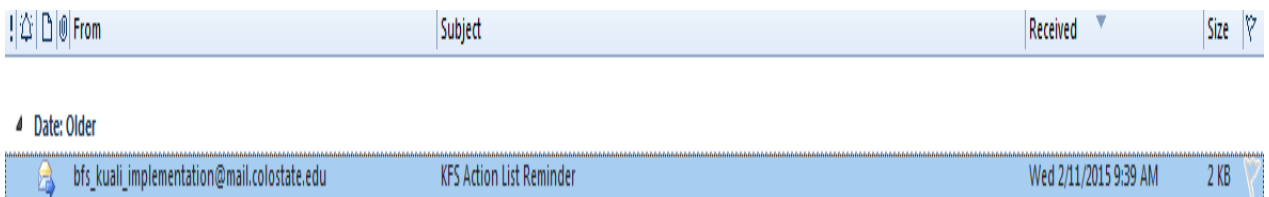

Once you open the email, follow the steps below:

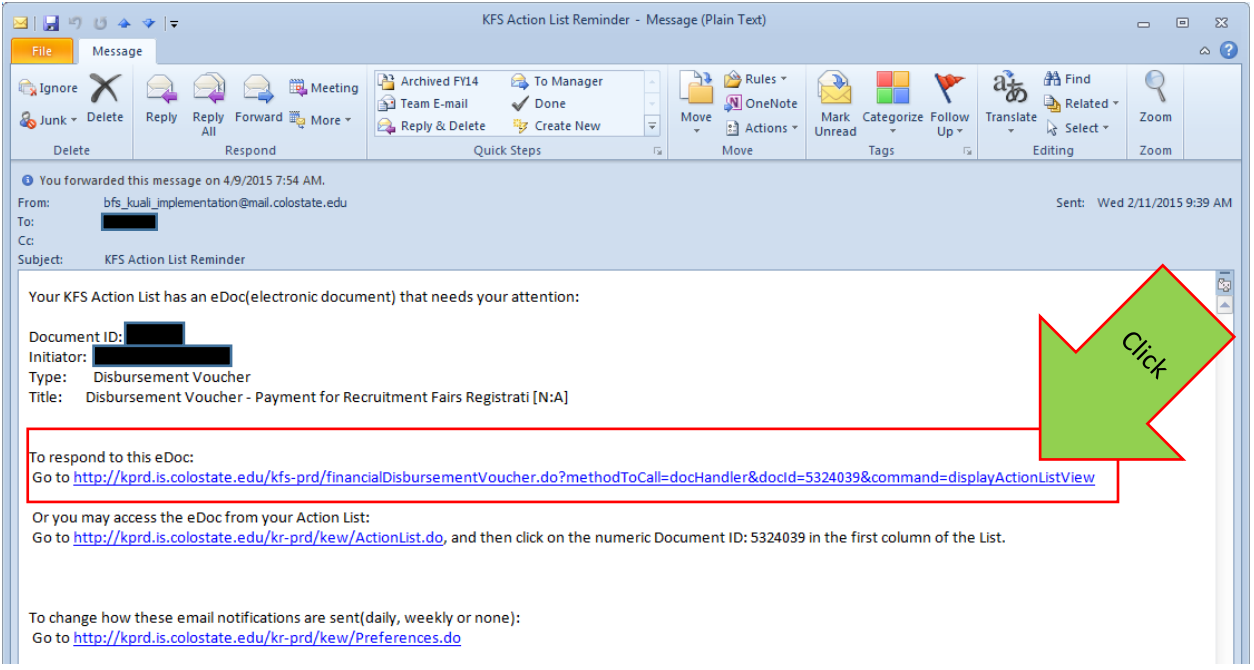

NOTE: If you are logging in remotely, skip to page 5.

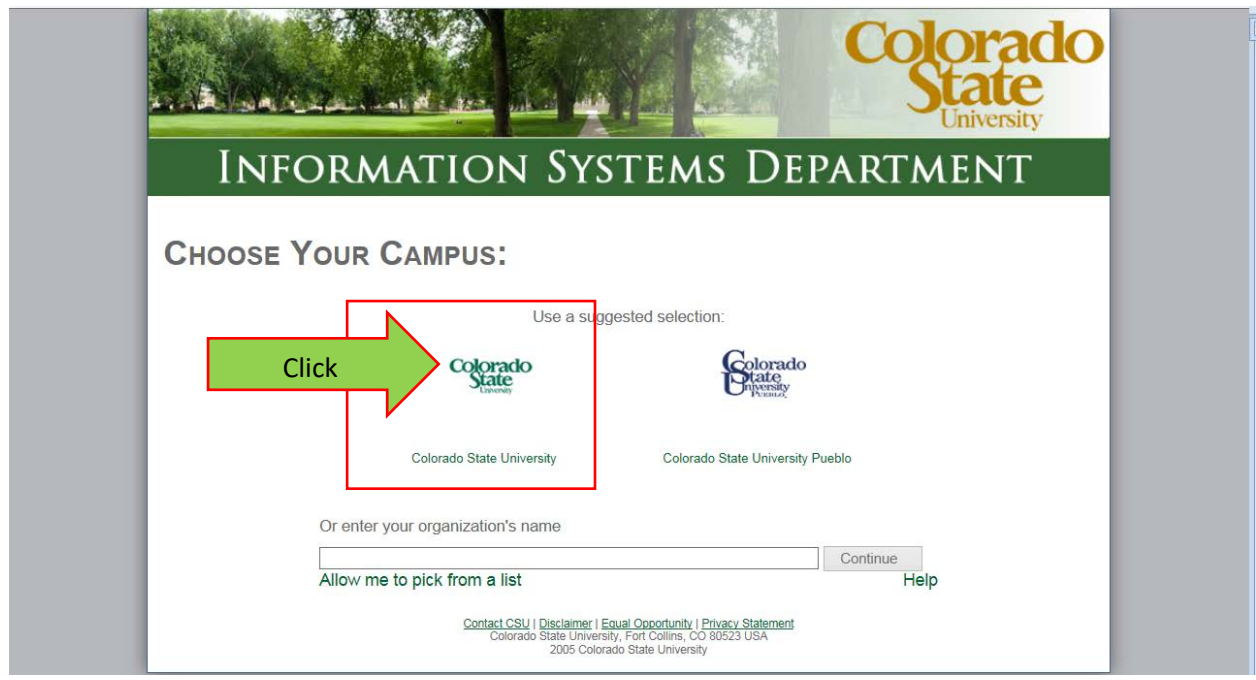

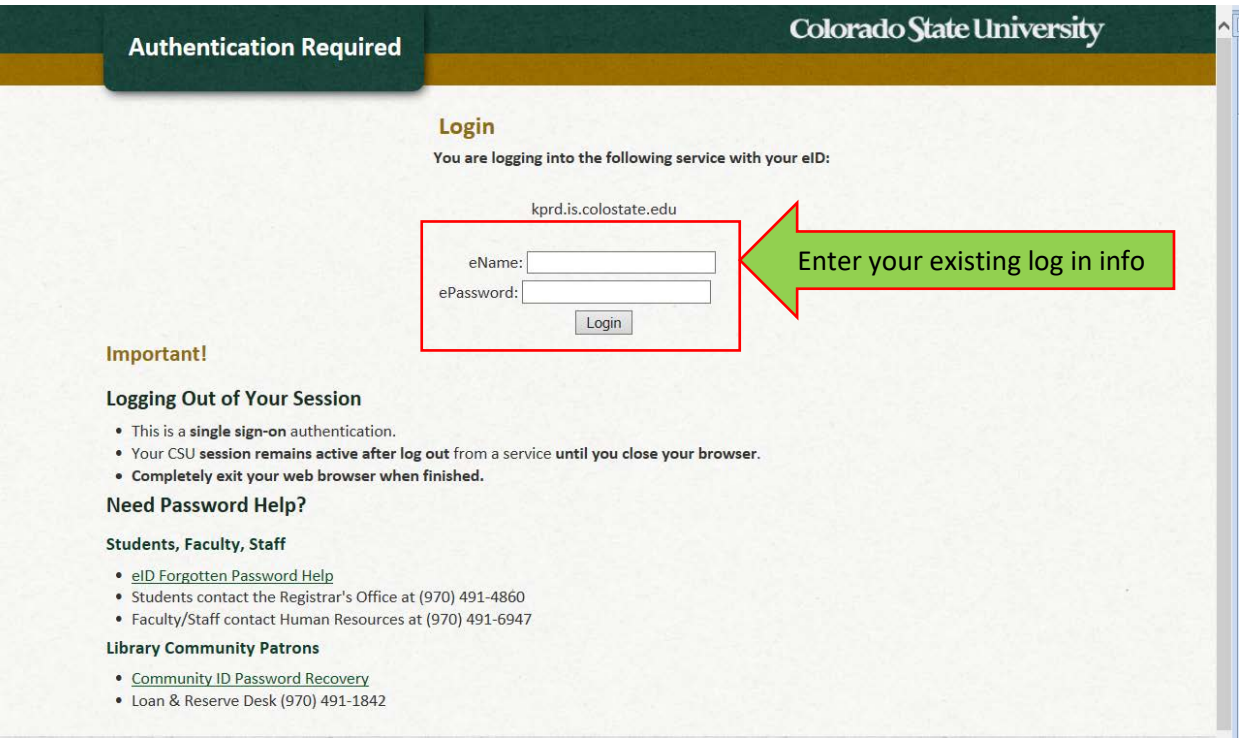

Ī

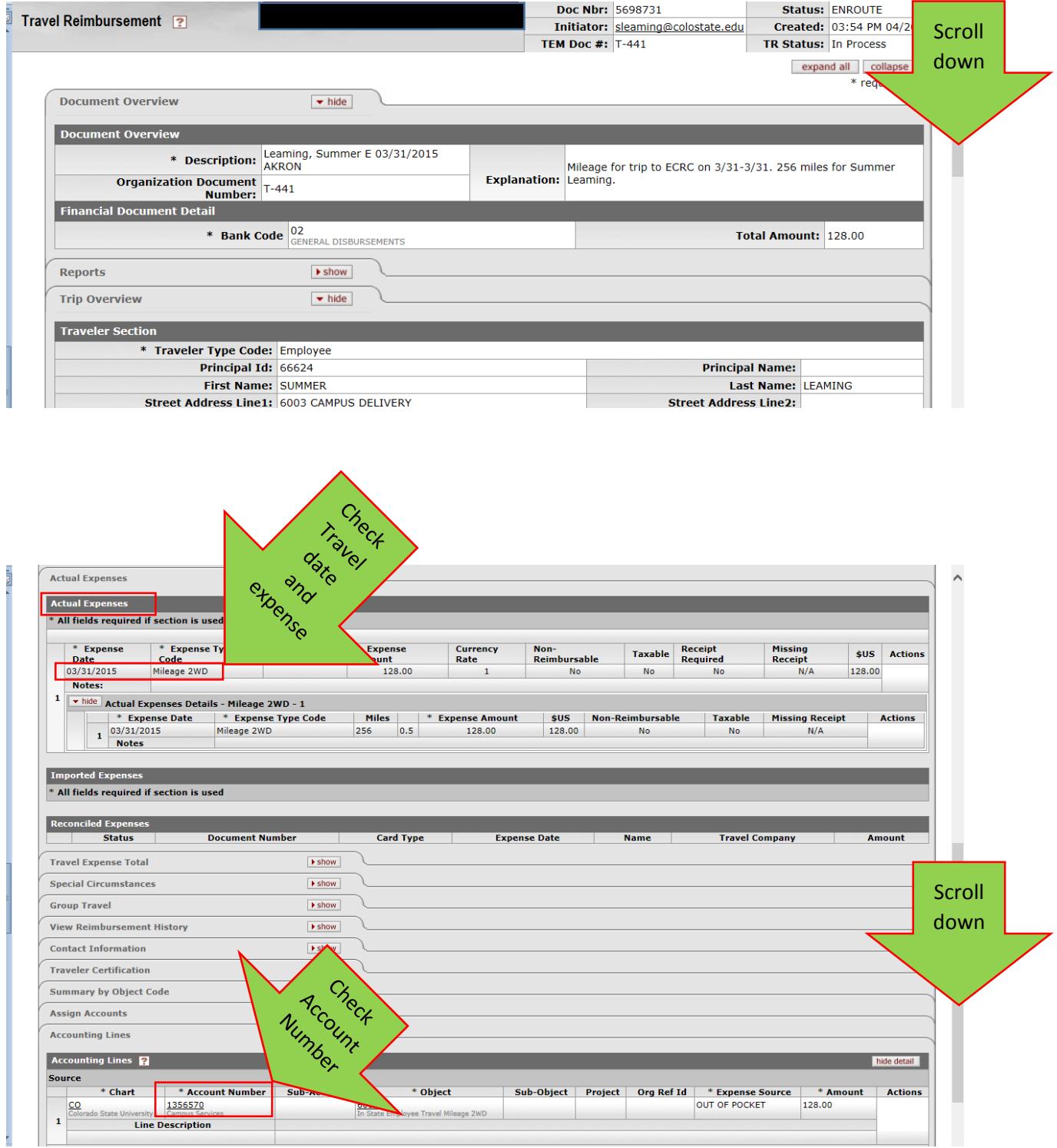

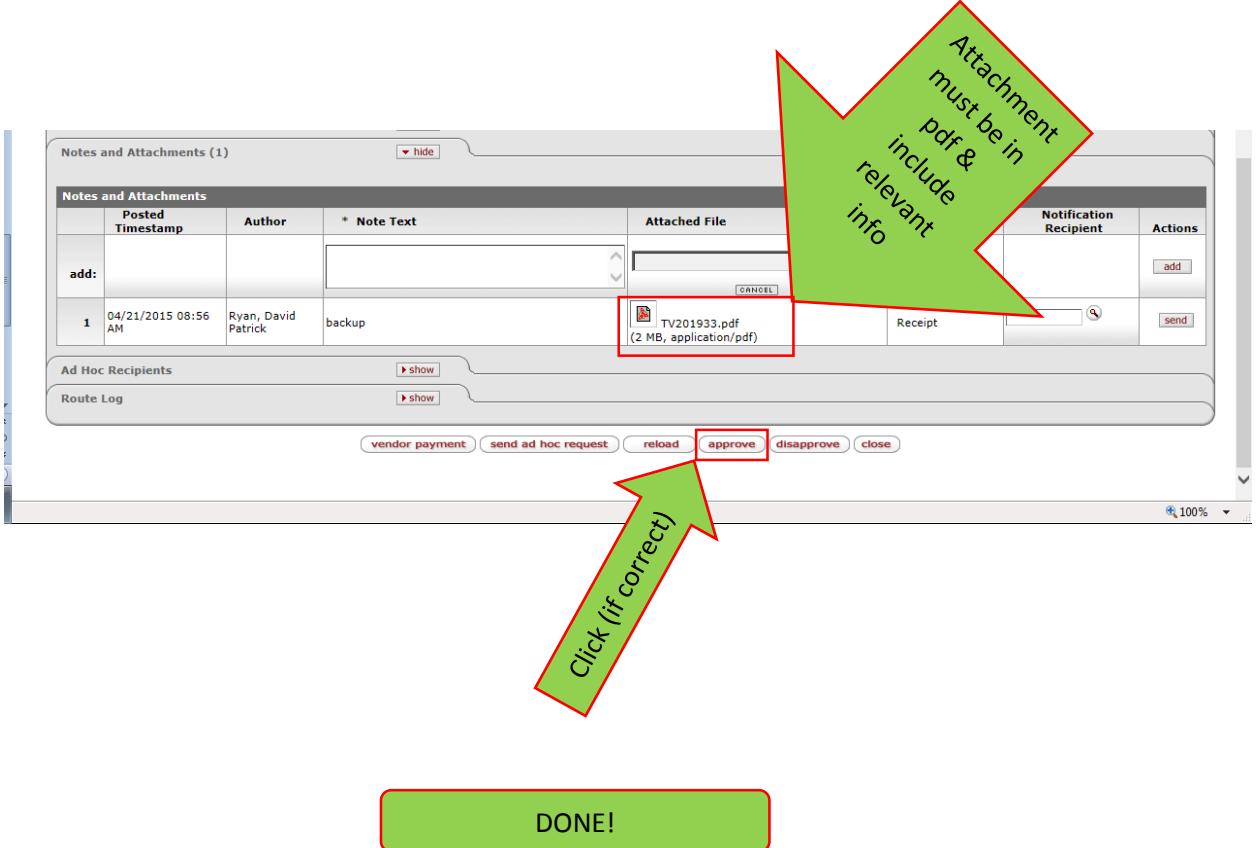

## *How to approve from off campus (remotely):*

You will receive the same email as on page 1, but to approve your travel remotely go to [http://secure.colostate.edu.](http://secure.colostate.edu/) From there log in with your CSU credentials.

Once logged in click on Campus Administrative Portal (CAP).

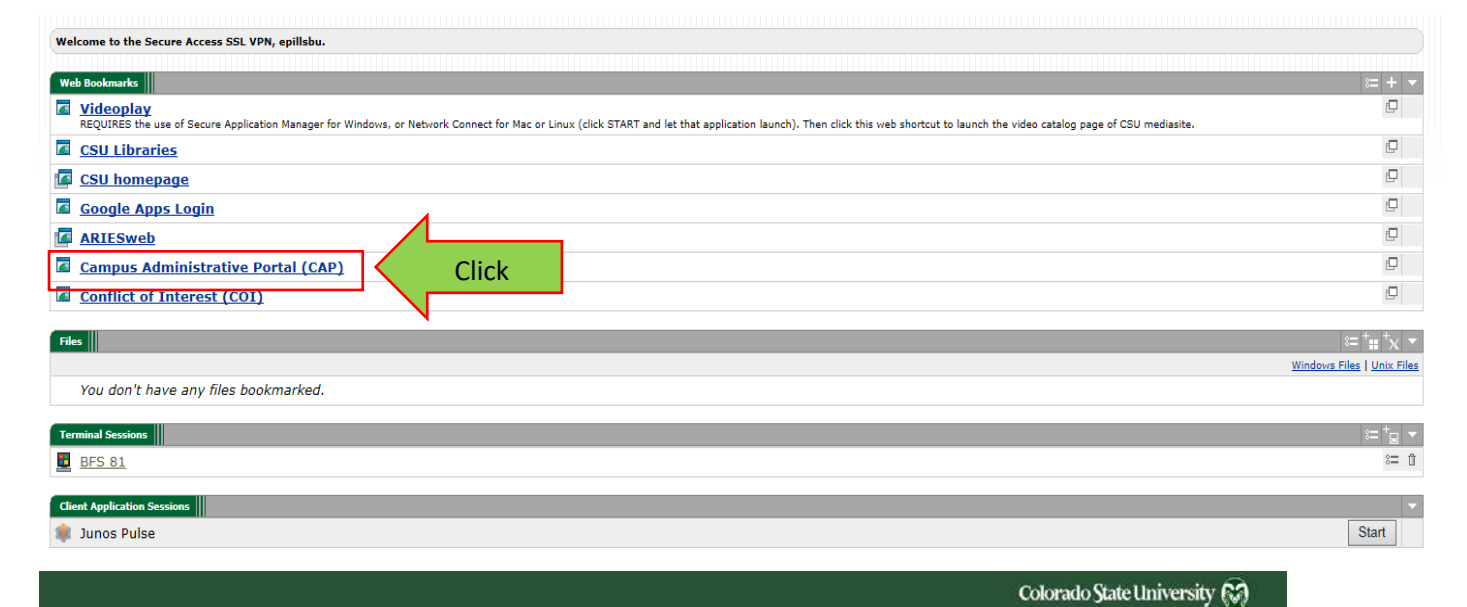

**Administrative Applications and Resources** 

Home Reporting Research

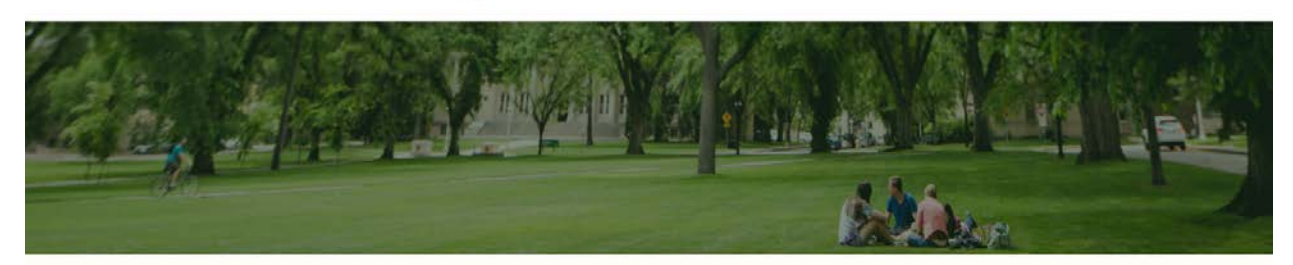

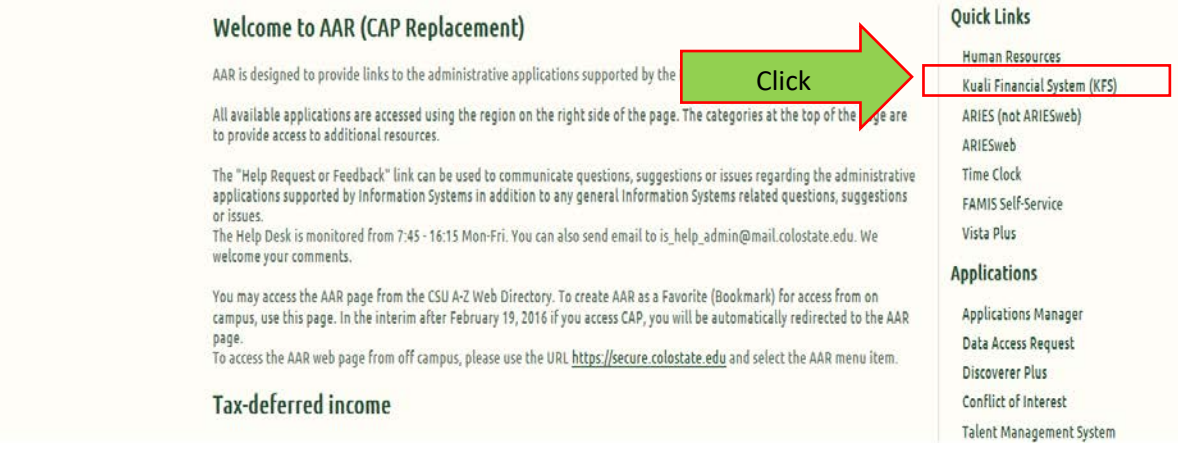

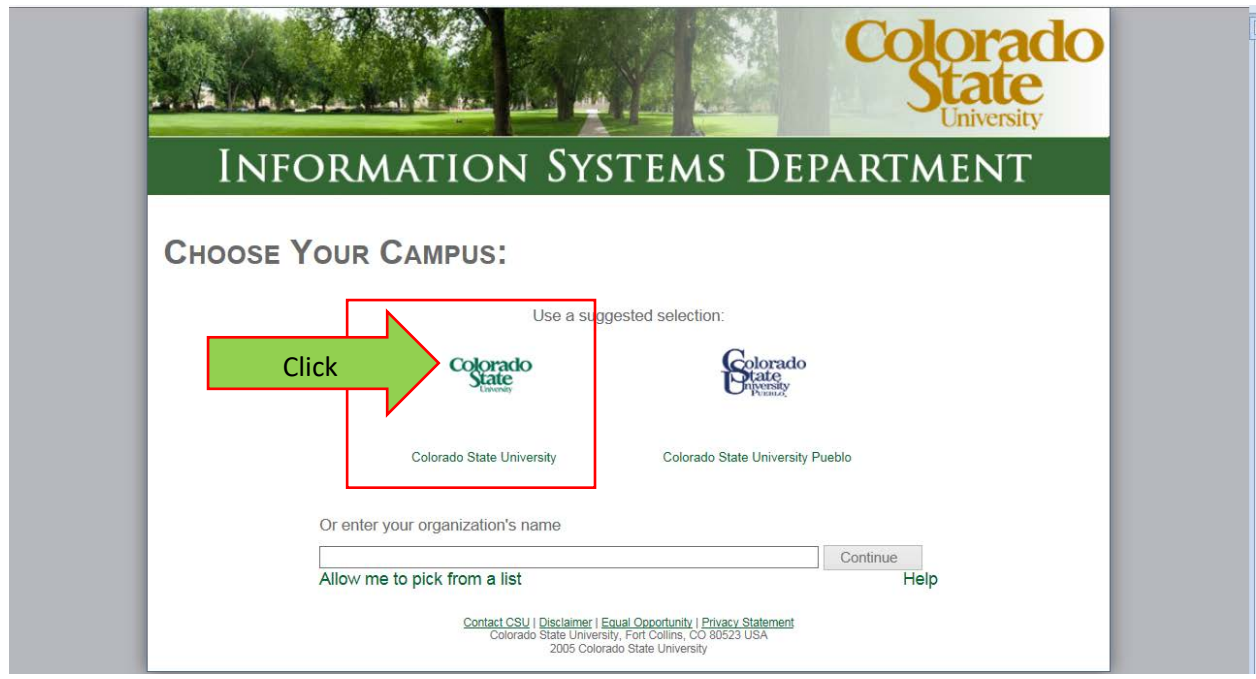

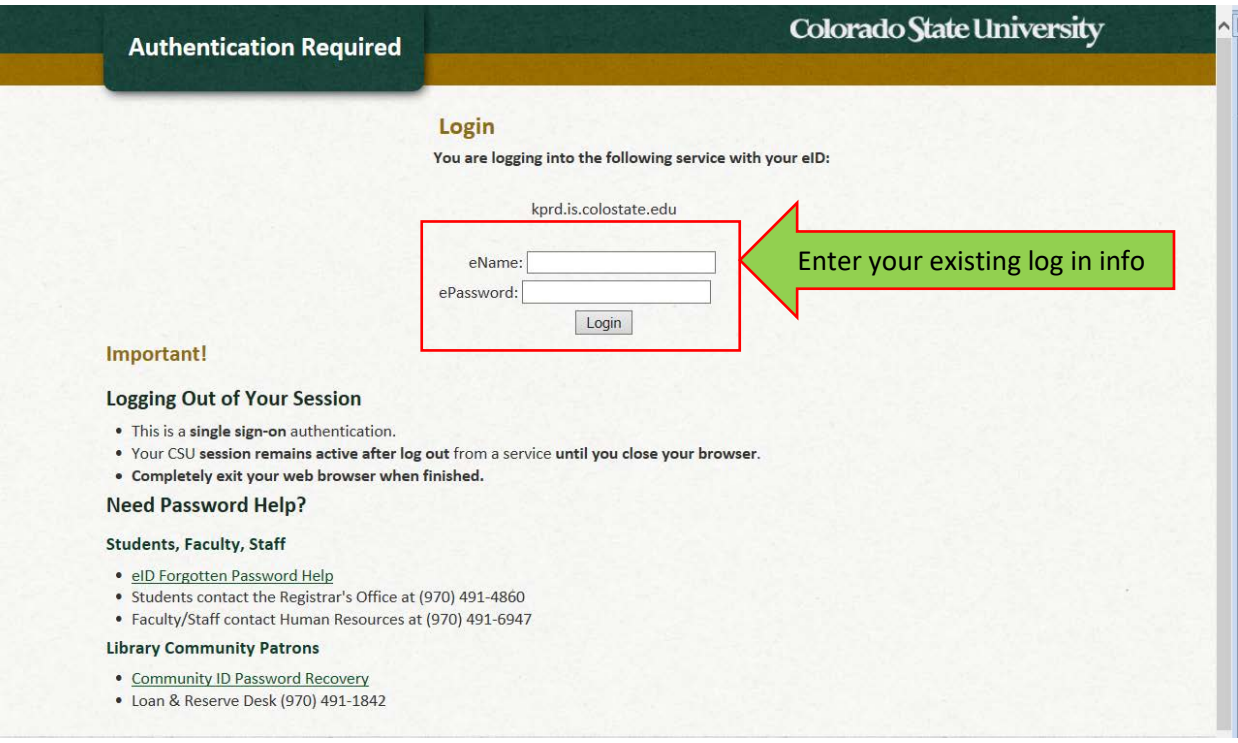

Ī

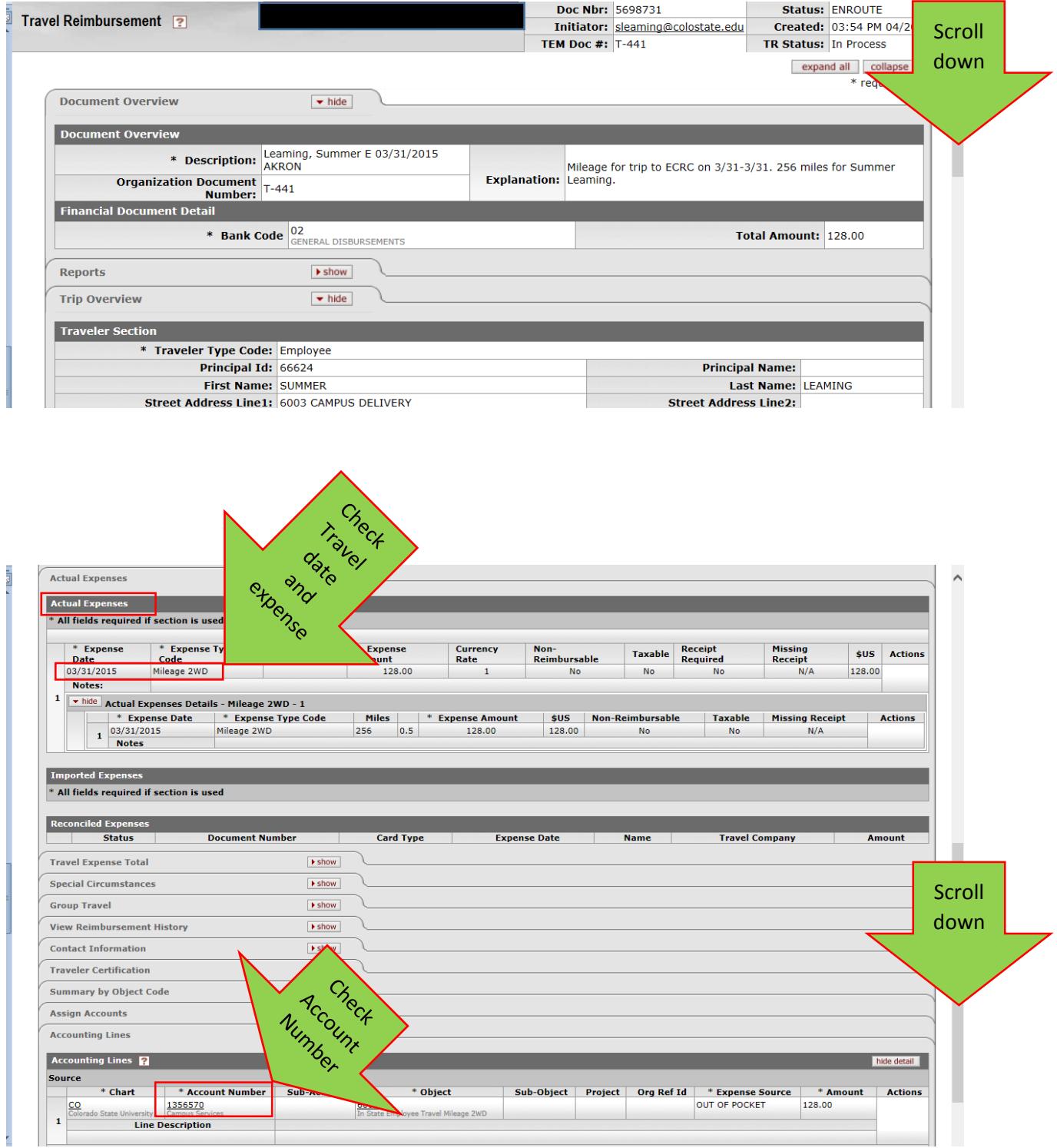

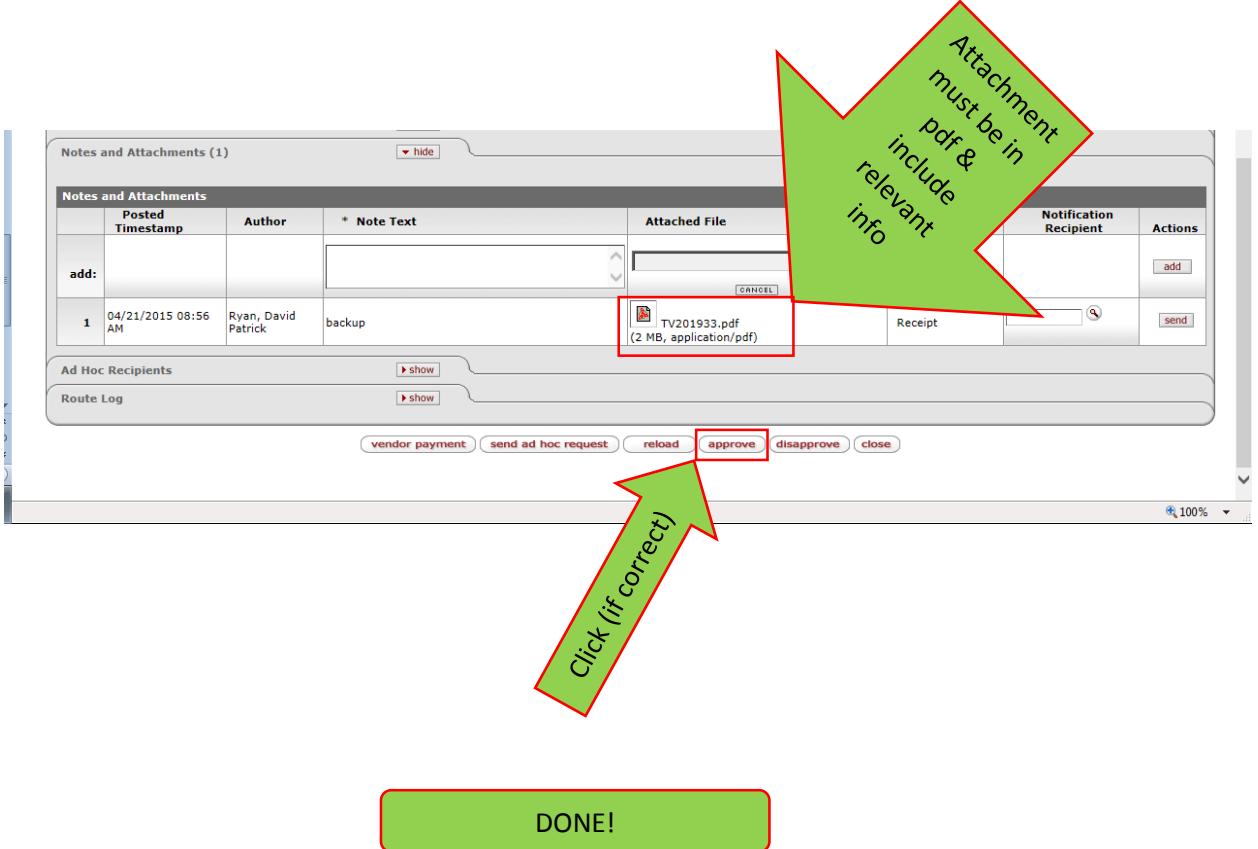